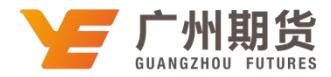

## 建设银行•手机银行银期签约流程|银期转账

使用建设银行银行卡签约银期可以通过网银或手机银行进行签约。下文将为 大家介绍手机银行银期签约流程。

1. 登录手机银行 APP 后点击下方"投资理财", 再点击"全部投资产品"。

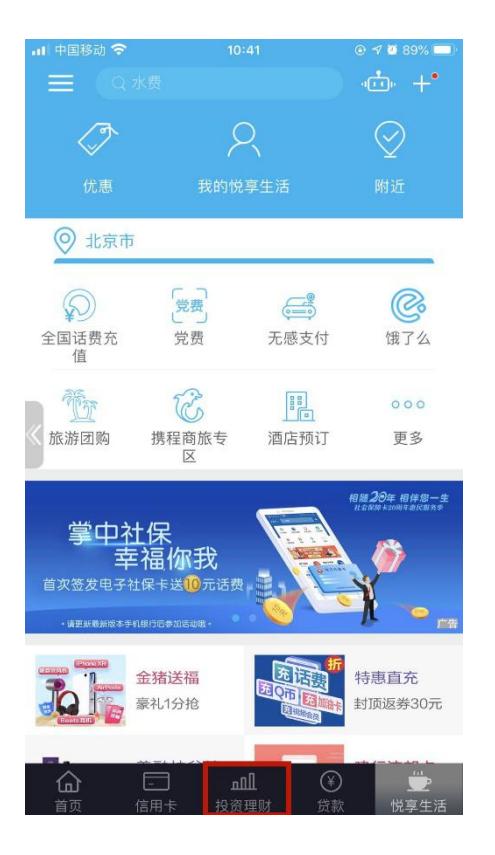

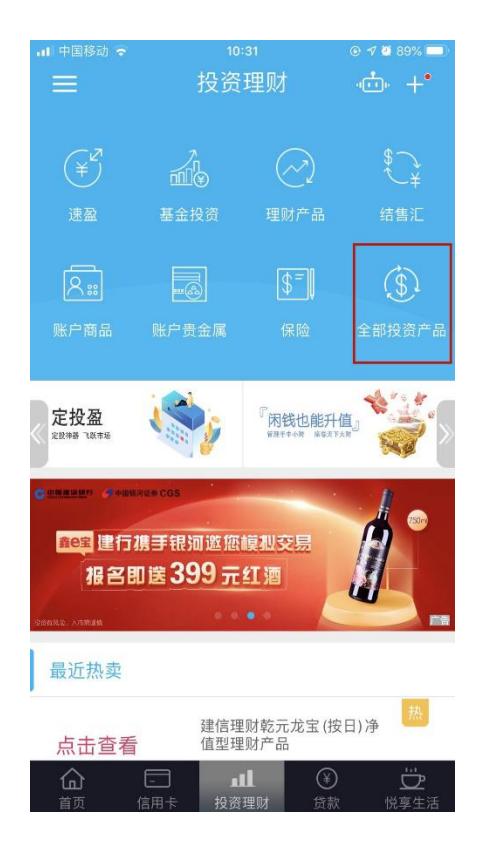

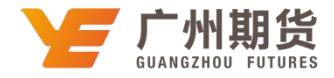

## 2. 点击"银期直通车",然后选择"银期签约"。

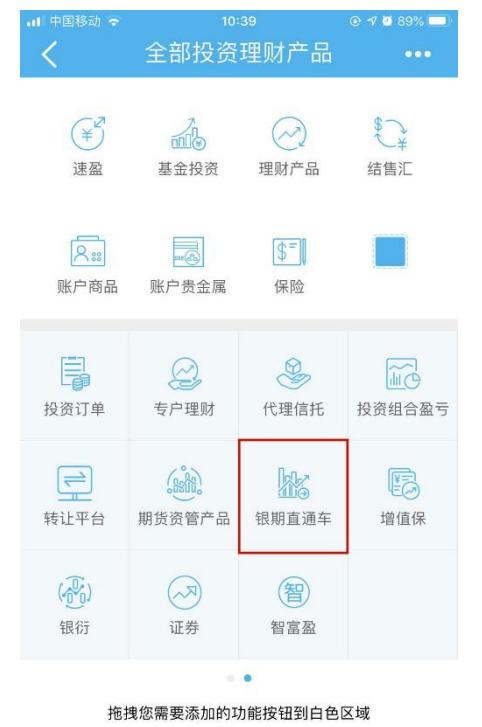

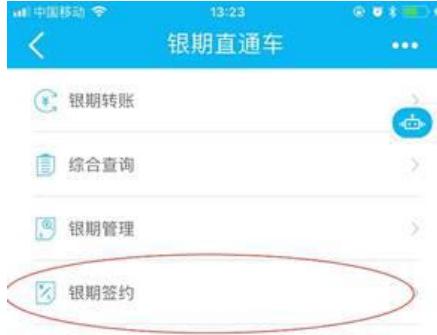

## 3.在搜索栏输入"广州期货"。

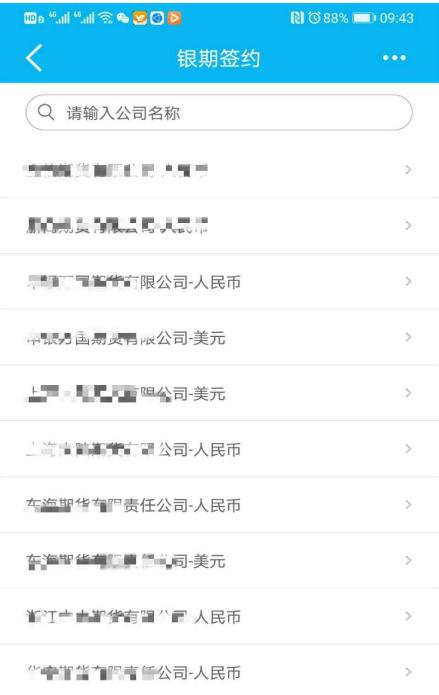

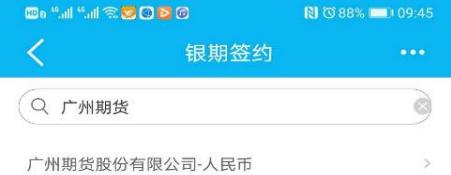

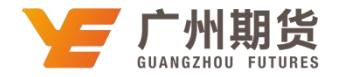

4. 输入开户成功后我司通过短信发送的资金账号及资金密码并勾选"请认 真阅读并同意:银期直通车协议书"然后点击"下一步",确认信息无误后点击 "确定"。

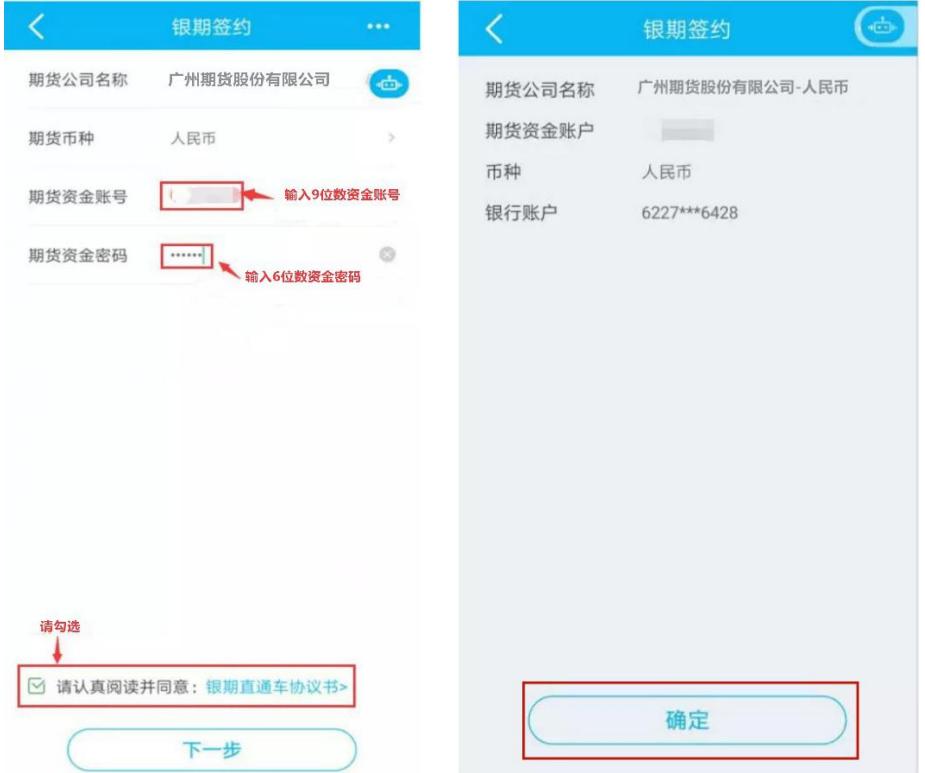